# **OOD PREMIER®**

## **MANUAL DE INSTRUCCIONES MINI-COMPO CON REPRODUCTOR DE DVD SX-3243DU**

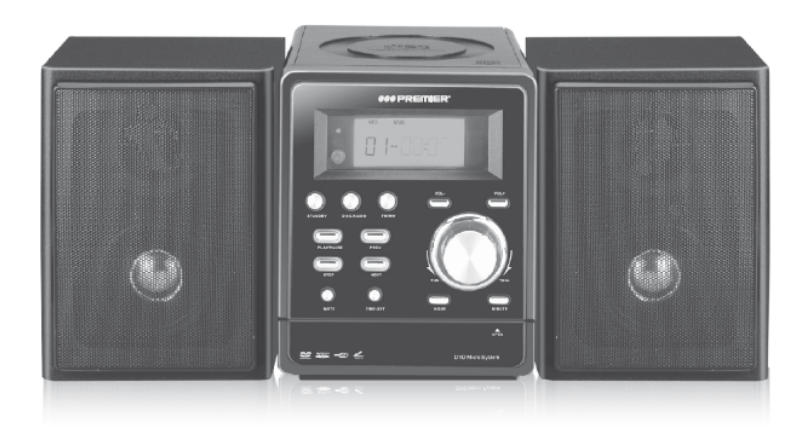

## **ESTIMADO CLIENTE**

¡Felicitaciones por su compra! Por favor lea cuidadosamente este manual, y guárdelo para su futura referencia.<br>Si necesita soporte adicional, no dude en escribir a: *info@premiermundo.com* 

## WWW.RREMERMUNDO.COM

#### *OO PREMIER*

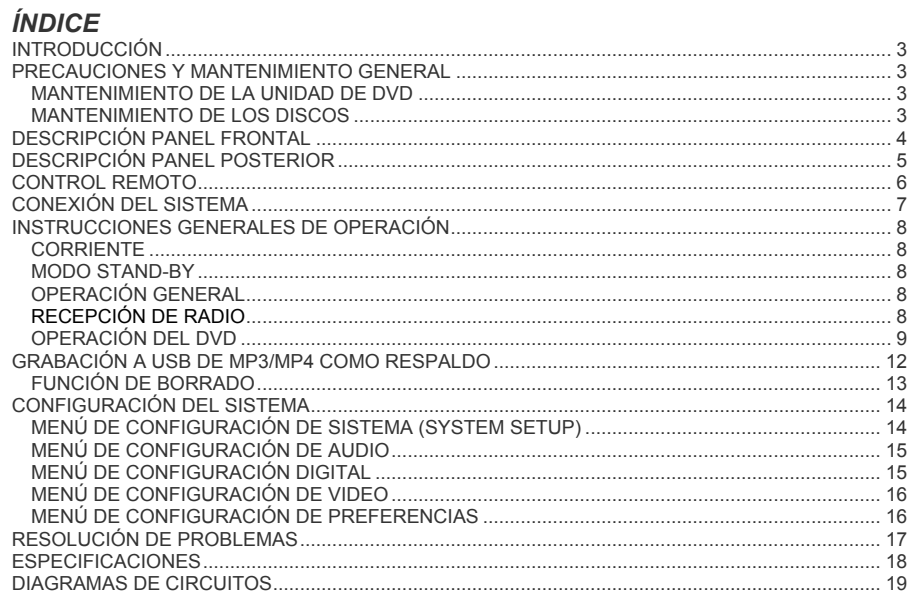

# **600 PREMIER WWW.PREMIERMUNDO.GOM PRECAUCIÓN** RIESGO DE CHOQUE ELÉCTRICO , NO ABRA Precaución: Para reducir el riesgo de choque eléctrico, no retire la cubierta, no hay partes manipulables por el usuario al interior de la unidad. Refiera todo mantenimiento o intervención técnica a personal técnico calificado. Este símbolo indica la existencia de voltaje peligroso al interior de esta unidad que constituye un riesgo de choque eléctrico. Este símbolo indica que hay importantes instrucciones de operación y mantenimiento en la literatura que acompaña a esta unidad.

## *LÍNEAS DE SERVICIO AL CLIENTE PREMIER*

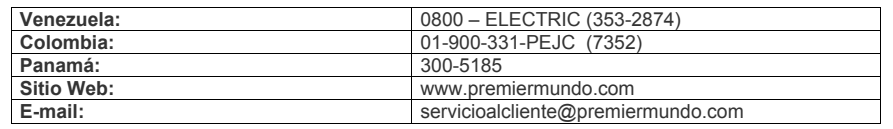

#### **NOTA**

Nos reservemos el derecho de modificar las especificaciones, características y/u operación de este producto sin previo aviso con el fin de continuar las mejoras y desarrollo del mismo.

#### **WWW.IRREMIERMUNDO.GOM**

## **OO PREMIER**

## *INTRODUCCIÓN*

Con el fin de que obtenga el mayor desempeño de su mini-compo, por favor lea este manual de instrucciones cuidadosamente antes de comenzar a utilizarlo.

## *PRECAUCIONES Y MANTENIMIENTO GENERAL*

- Coloque el equipo en una superficie plana y sólida de manera que esté firme y no inclinado.
- No exponga la unidad, baterías, discos a casetes a la humedad, lluvia, arena o calor excesivo.
- No cubra el equipo permita una ventilación apropiada manteniendo una distancia mínima entre los orificios de ventilación y el exterior.
- Las partes mecánicas del equipo contienen lubricantes propios; no agregue aceites o lubricantes.
- Para limpiar el equipo utilice un trapo húmedo suave. No utilice alcohol, amoniaco, benzina o abrasivos ya que estos pueden dañar la cubierta.
- Si necesita conectar los parlantes, hágalo solamente con el equipo apagado. Evite hacerlo cuando esté prendido ya que esto puede dañar el amplificador de audio.

#### *MANTENIMIENTO DE LA UNIDAD DE DVD*

- Los cambios de temperatura repentinos pueden ocasionar la formación de humedad en el lente del DVD. Si esto ocurre se dificultará la reproducción del disco. No intente limpiar el lente manualmente; déjenlo en un ambiente moderadamente caliente o mantenga encendido el equipo hasta que se evapore.
- La unidad acepta los siguientes formatos: CD-DA, CD-1, VCD 1.1, VCD 2.0, DVCD, SVCD, MP3, MP4, DVD y USB.
- Mantenga cerrada la compuerta del DVD para evitar que entre el polvo.
- Para limpiar la unidad utilice un trapo seco y suave.

#### *MANTENIMIENTO DE LOS DISCOS*

- Para sacar un disco de la caja, presione el eje central de la caja mientras levanta el disco.<br>• Utilice siempre el borde del disco para levantarlo
- Utilice siempre el borde del disco para levantarlo.<br>• Guarde el disco puevamente en la caja después que
- Guarde el disco nuevamente en la caja después de utilizarlo para evitar que se raye.
- Para limpiarlo, utilice un prenda especial para este fin, y comience desde el centro del disco hacia fuera en línea recta. No haga movimientos circulares.
- No utilice agentes limpiadores ya que estos pueden dañar el disco.
- No escriba sobre los discos ni adhiera calcomanías.

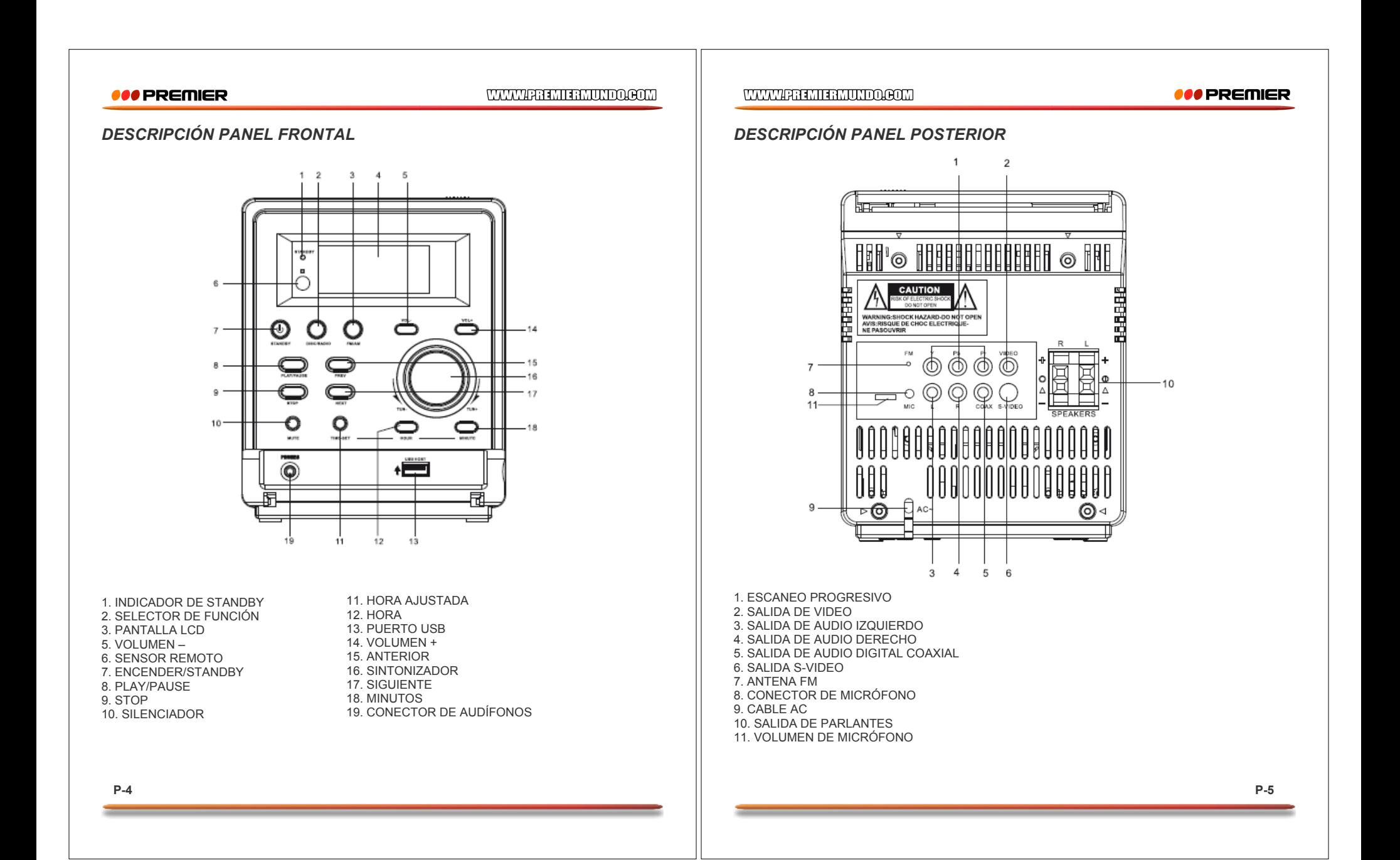

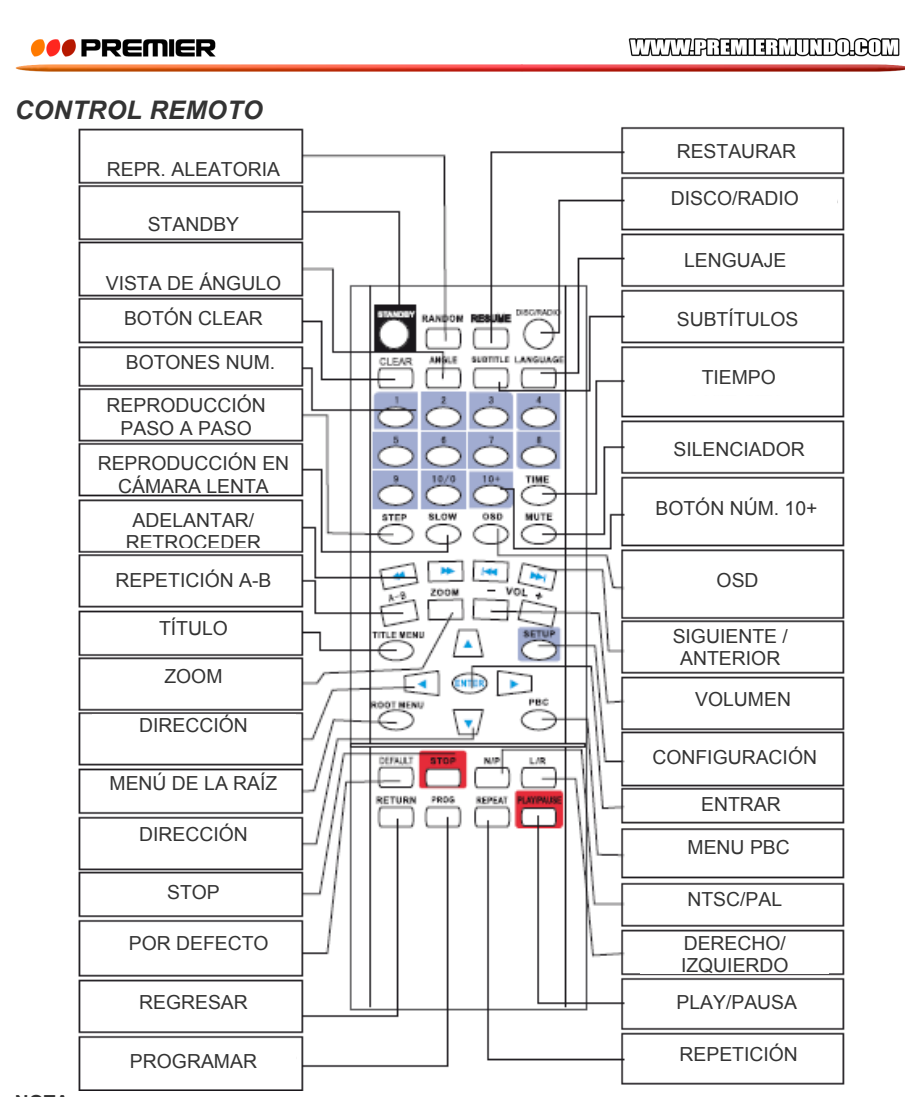

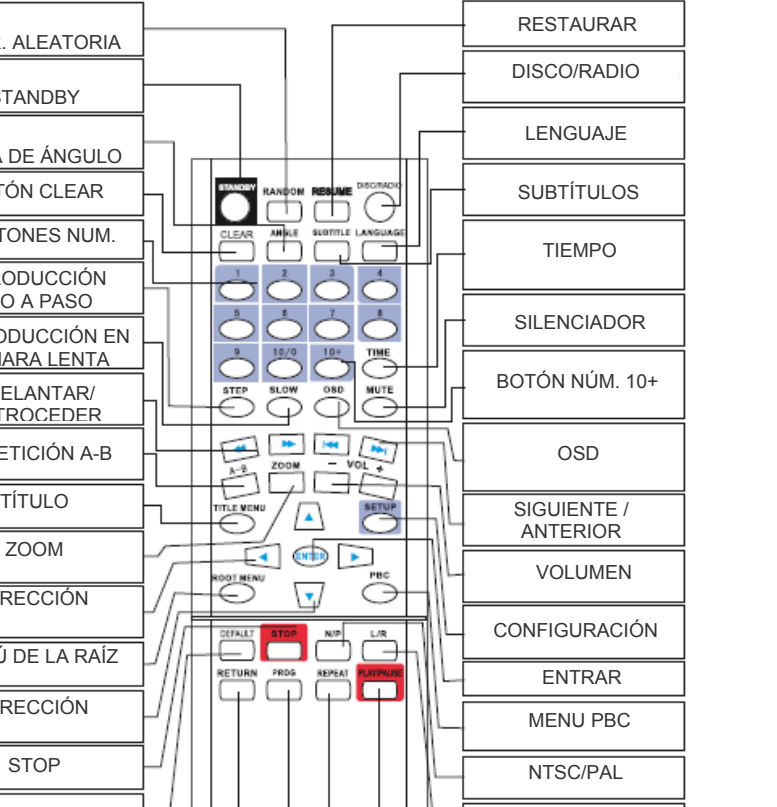

## **NOTA**

El mensaje "INVALID KEY" en la pantalla indica que la función no se puede usar en ese momento.

## **P-6**

#### WWW.AREMIERMUNDO.GOM

## **OO PREMIER**

## *CONEXIÓN DEL SISTEMA*

Conecte el equipo de acuerdo con el siguiente diagrama. No conecte el equipo al tomacorriente antes de hacer las conexiones de audio y video. Recuerde conectar firmemente los cables para un buen desempeño. En caso de tormenta eléctrica desconecte el equipo de la corriente.

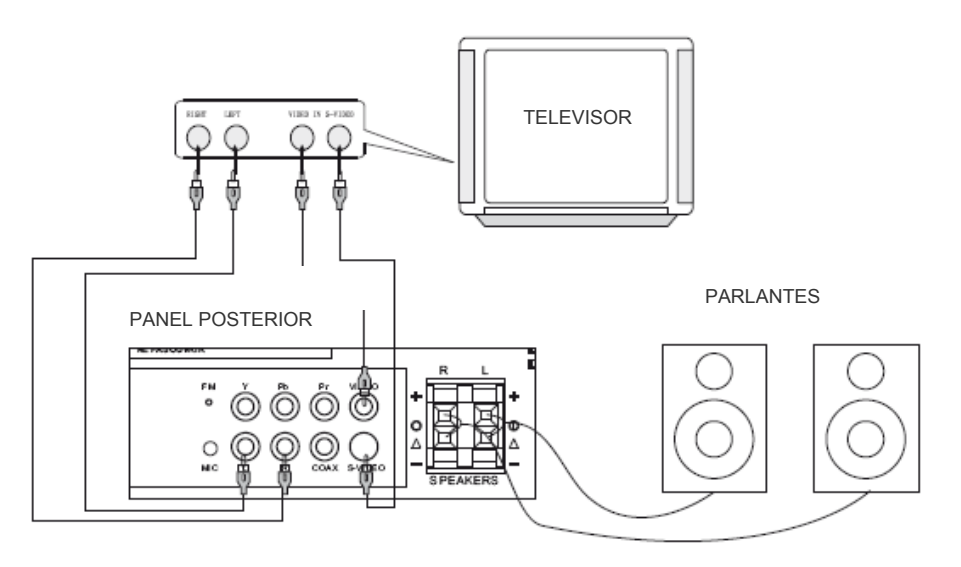

- 1. Apague el equipo antes de conectarlo.
- 2. Si su TV cuenta con un puerto AV, conecte el equipo al TV con los cables de audio y video y seleccione la función AV en el televisor.
- 3. Cambie el sistema de video del equipo para que concuerde con el del televisor: NTSC, PAL o AUTO.
- 4. Elija solo un grupo de cables para la conexión del video, para garantizar la calidad en la imagen.

## **600 PREMIER**

## WWW.PREMIERMUNDO.GOM

## *INSTRUCCIONES GENERALES DE OPERACIÓN*

#### *CORRIENTE*

El equipo cuenta en la parte posterior con un selector de voltaje de AC220V/50Hz o AC110V60Hz. Antes de conectar el equipo al tomacorriente asegúrese de ubicar este selector apropiada de acuerdo con el tipo de corriente eléctrica del lugar donde se utilice. Esto es muy importante ya que una selección incorrecta puede afectar el equipo. En caso de tormenta eléctrica desconecte la unidad para prevenir daños. Recuerde que si no ha de utilizar el equipo por un periodo prolongado lo más recomendable es l que lo mantenga desconectado.

#### *MODO STAND-BY*

1. Conecte el cable de poder a la toma eléctrica.

- 2. Presione el botón de AC principal para ponerlo en posición encendida. La luz indicadora de stand-by se encenderá.
- 3. Al presionar el botón normal de encender una vez, la unidad se enciende y la luz de stand-by se apaga. En este modo puede utilizar su equipo normalmente.
- 4. Al terminar y presionar de nuevo el botón para apagar el equipo, la unidad entra de nuevo en modo stand-by y luz indicadora se encenderá.

#### *OPERACIÓN GENERAL*

- 1. Encienda el equipo con el botón correspondiente de encender/apagar.
- 2. Utilice el selector de funciones para elegir la que desee utilizar.
- 3. Ajuste el nivel de volumen.
- 4. Al terminar, presione de nuevo el botón correspondiente para apagar el equipo.

#### *RECEPCIÓN DE RADIO*

**P-8**

Coloque el selector de función en la posición RADIO.

- 1. Utilice el selector de funciones y elija entre una de estas bandas: FM, AM
- 2. Con el botón de sintonización ajuste la estación radial. Esta se verá en la pantalla LCD.
- 3. Al terminar, apague la unidad.

#### WWW.AREMIERMUNDO.GOM

*OOD PREMIER* 

## *OPERACIÓN DEL DVD*

#### **PREPARACIÓN**

- 1. Lleve el selector de funciones a la posición de DISCO.
- 2. Presione el botón ABRIR/CERRAR para abrir la bandeja. Introduzca el disco.
- 3. El disco comenzará automáticamente.

#### **SELECCIÓN DE TÍTULOS Y PBC**

Un disco de DVD puede contener más de un título y cada título más de un capítulo.

- 1. Presione el botón TITLE para ir al menú principal.
- 2. Utilice los botones de dirección para ir al título que desea.
- 3. Presione ENTER para seleccionarlo.
- Los discos de VCD 2.0 tienen el sistema de menú PBC (Playback Control / Control de Reproducción). Utilice el botón de Menú para alternar entre la reproducción y el PBC.

#### **PROGRAMAR**

- 1. Presione el botón PROG para entrar a esta función.
- 2. Utilice los botones numéricos para introducir las pistas que desea programar.
- 3. Si quiere borrar alguna o introdujo un número erróneo presione CLR (clear / eliminar).
- 4. Mueva el cursor hacia PLAY y presione ENTER para comenzar.
- 5. Para cancelar el programa presione de nuevo PROG.

#### **REANUDAR REPRODUCCIÓN**

- En el modo DVD este botón pondrá de nuevo la configuración establecida de fábrica.
- En el modo VCD, este botón sirve para ir de nuevo al último punto de reproducción donde se detuvo.

#### **REPETICIÓN**

En el modo de reproducción presione este botón para activar la función de repetición en este orden: Repetir la pista en curso, repetir todas las pistas, repetir el capítulo, repetir el título, o cancelar la repetición. Esta función no está activa en modo VCD bajo la reproducción de menú.

#### **REPETICIÓN A-B**

- 1. Seleccione el punto A (punto de inicio) para la sección a repetir y presione este botón. (En la pantalla aparecerá el mensaje REPEAT A).
- 2. Ahora seleccione el punto B (punto de finalización) para la sección a repetir y presione este botón. (En la pantalla aparecerá el mensaje REPEAT B).
- 3. La reproducción se hará entre estos dos puntos.
- 4. Si desea cancelar, presione de nuevo el botón.

#### **PAUSA/DETENER/REANUDAR**

- 1. Presione el botón PLAY para iniciar la reproducción y una vez más para pausar.
- 2. Presione STOP para detener la reproducción. Al presionarlo sólo una vez usted puede presionar PLAY de nuevo para reanudar en el punto donde estaba. Si lo presiona 2 veces, se hará una detención completa.

## **600 PREMIER**

## WWW.PREMIERMUNDO.GOM

#### **ADELANTAR/RETROCEDER RÁPIDAMENTE**

En el modo de reproducción presione estos botones una y otra vez para activar esta función en este orden: 2X, 4X, 8X, 20X, normal.

#### **TIEMPO DE REPRODUCCIÓN**

- En el modo de reproducción presione el botón TIME para ir a un momento específico dentro del disco. En la pantalla se verá lo siguiente: DVD TT XX/XX CH XX/XX  $\circ$  XX/XX/XX
- Ajuste la pista y el tiempo con los botones de derecha/izquierda, los botones numéricos y ENTER.
- El uso para otros formatos de discos es igual al DVD a excepción del CD.

#### **REPRODUCCIÓN EN CÁMARA LENTA**

Úselo para disminuir la velocidad de reproducción en este orden: 1/2, 1/4, 1/8, 1/16, normal.

#### **SILENCIADOR**

Con este botón se cancela el audio por completo. Presiónelo de nuevo para restaurarlo.

#### **SIGUIENTE/ANTERIOR**

Úselos para cambiar de una pista a otra hacia delante o hacia atrás.

#### **REPRODUCCIÓN CUADRO A CUADRO (STEP)**

Use esta función para moverse cuadro a cuadro por las pistas. Al presionarlo la imagen se congela; ahora presiónelo de nuevo para avanzar de esta manera. Para volver al modo normal presione PLAY.

#### **SISTEMAS PAL/NTSC**

Cambie el sistema de video del equipo para que se ajuste al TV. Las opciones son: NTSC, PAL o AUTO.

#### **VOLUMEN**

Elija el nivel de volumen con este botón.

#### **LENGUAJE**

En el modo DVD use esta función para cambiar el lenguaje de audio.

#### **SUBTÍTULOS**

Cambie los subtítulos del disco según estén disponibles.

#### **ÁNGULOS**

Algunos discos de DVD cuentan con escenas grabadas desde diferentes ángulos. Con este botón activa esta función. Tenga en cuenta que solo se activa si el disco incluye estas tomas.

#### **ZOOM**

Con este botón amplia o reduce el tamaño de la imagen acercándola o alejándola. Varía en estas proporciones: aumenta 2, 3 y 4 veces, y reduce en 1/2, 1/3 y 1/4. Luego vuelve al modo normal. El audio se mantiene igual.

#### **P-10**

# WWW.REEMERMUNDO.COM

## **OOO** PREMIER

#### **MP3**

Introduzca el disco en la bandeja. Utilice los botones numéricos y los botones de adelantar o regresar para cambiar las pistas. Presione ENTER para seleccionar la pista. (Es probable que no todas las pistas se puedan reproducir; esto no es una falla del equipo sino del formato original de la pista).

#### **IMÁGENES JPEG**

Para ver imágenes en el formato .jpg utilice las mismas funciones que para un disco digital. (Al igual que con el MP3 es probable que algunas imágenes no se puedan visualizar, pero esto es algo que depende del formato inicial de la imagen.)

#### **COPIAR CD (OPCIONAL)**

Usted pueda copiar fácilmente las pistas de un CD a una memoria USB. Coloque el disco y luego el dispositivo USB. Presione el botón Subtítulo. Aparecerá la siguiente pantalla.

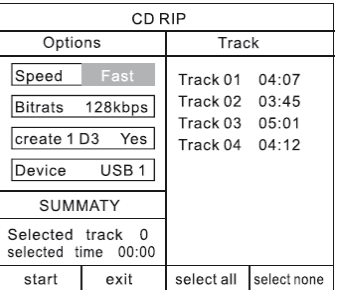

Utilice los botones de navegación para moverse a través de las funciones. Elija la pista que desea convertir y luego mueva el cursor al botón Start y presione Enter para comenzar. Luego verá el siguiente menú en pantalla en cuanto al proceso.

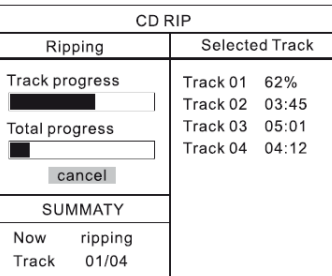

#### *Si la unidad no tiene puerto USB esta función no estará habilitada.*

## **600 PREMIER**

## WWW.ARREMIRMUNDO.GOM

## *GRABACIÓN A USB DE MP3/MP4 COMO RESPALDO*

1. Cuando este reproduciendo MP3/MP4, por favor inserte un dispositivo USB y otra memoria externa, el siguiente menú aparecerá en la pantalla del TV.

NOTA: Cuando reproduzca Discos MP4, presione el botón "MENÚ", luego el siguiente menú aparecerá en pantalla.

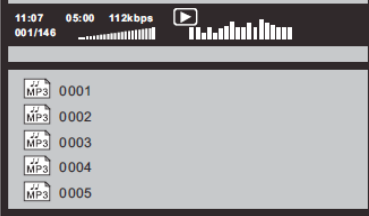

2. Presionando el botón "SUBTITLE" (Subtitulo), aparecerá el siguiente menú en pantalla. Use los botones  $\rightarrow$  /  $\bullet$  para seleccionar archivos, luego presione el botón "ENTER" (Entrar), los archivos aparecerán seleccionados "  $\sqrt{\ }$ ". Si desea seleccionar mas archivos, debe repetir la operación.

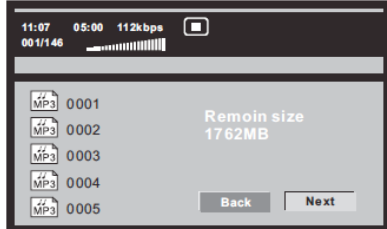

3. Use las flechas laterales  $\blacktriangleleft/\blacktriangleright$ , para seleccionar "COPY" (Copiar), luego presione el botón "ENTER" y el siguiente menú aparecerá en la pantalla.

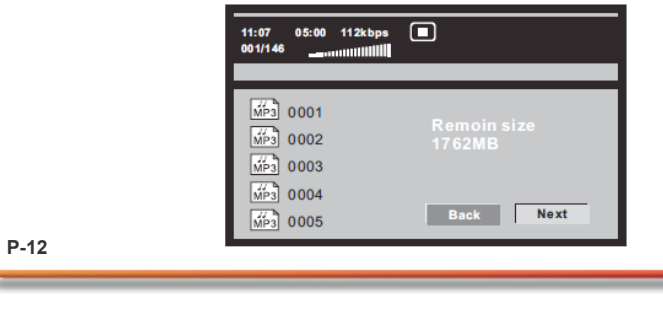

#### WWW.AREMIERMUNDO.GOM

## **OO PREMIER**

4. Presionando el botón "NEXT" (Siguiente), los archivos empezaran a copiarse, como lo muestra la siguiente imagen.

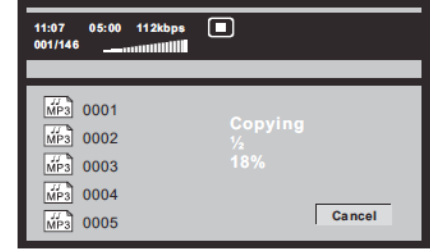

## *FUNCIÓN DE BORRADO*

1. En el momento en que inserte un dispositivo USB, el siguiente menú aparecerá en pantalla.

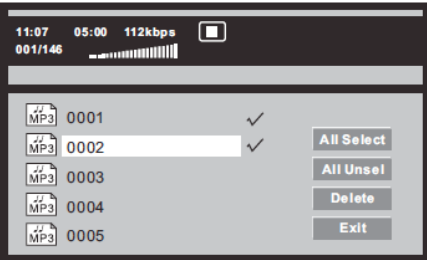

2. Presione el botón "SUBTITLE", presione los botones ▲ / ▼ para seleccionar los archivos, luego presione el botón "ENTER" y los archivos aparecerán seleccionados " √", si desea seleccionar mas archivos, debe repetir la operación.

Use las flechas laterales ( $\blacklozenge$ ), para seleccionar "DELETE" (Borrar), presionando el botón "ENTER" los archivos serán borrados.

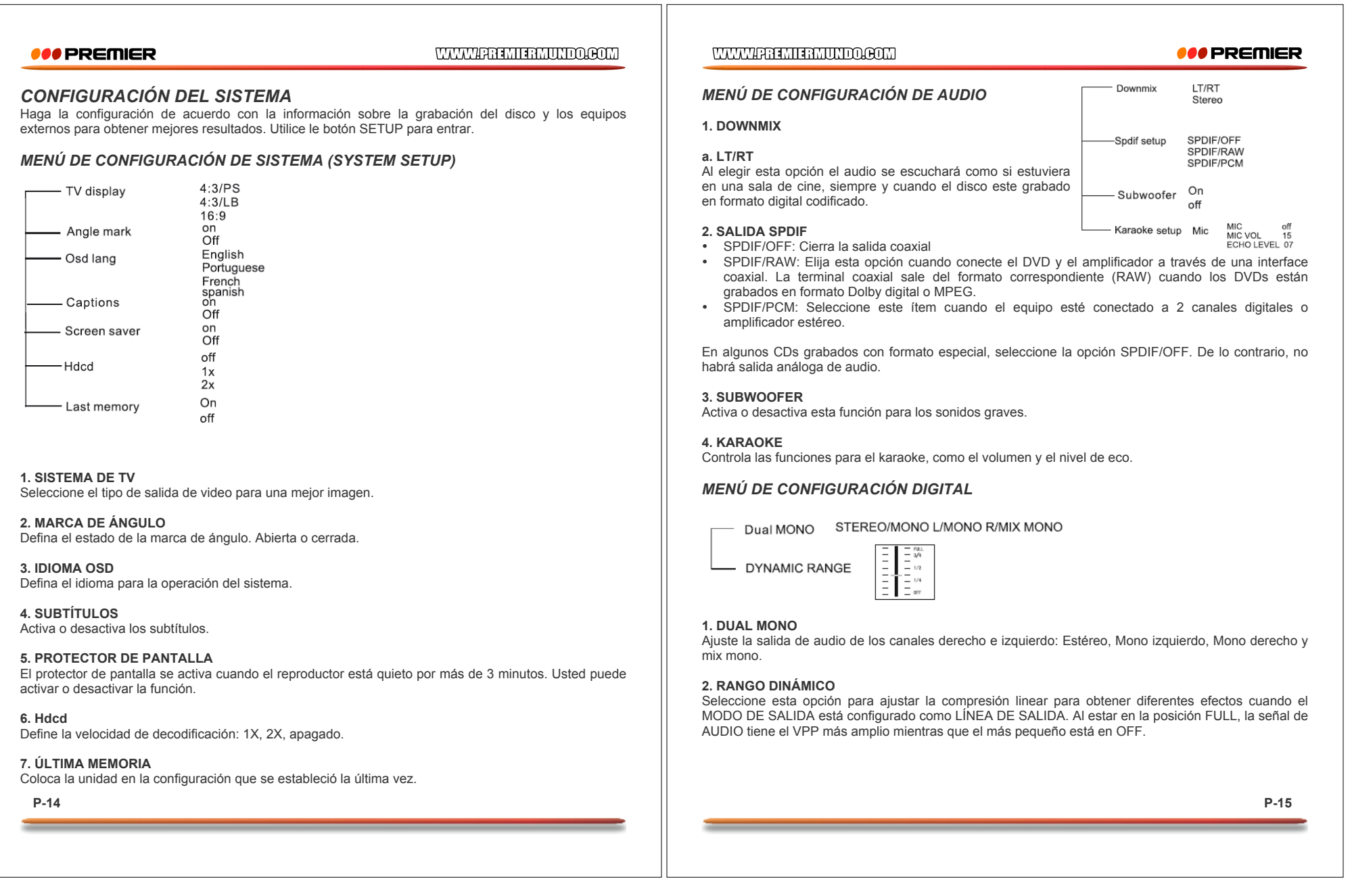

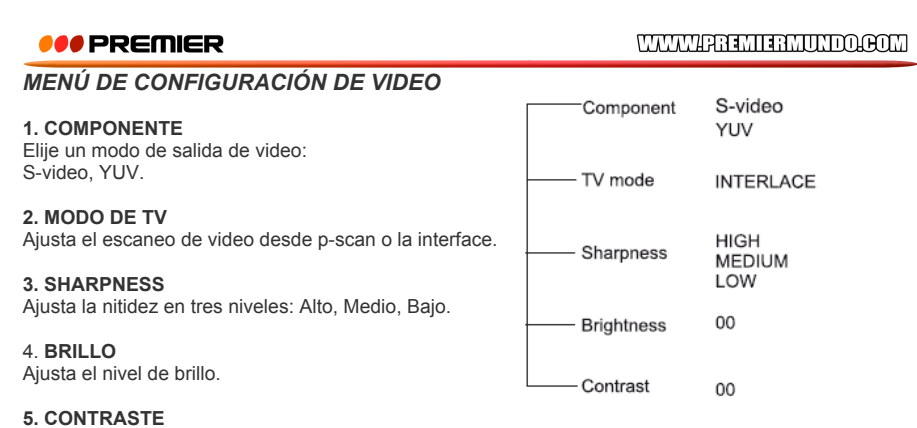

Ajusta el nivel de contraste.

## *MENÚ DE CONFIGURACIÓN DE PREFERENCIAS*

#### **1. TIPO DE TV**

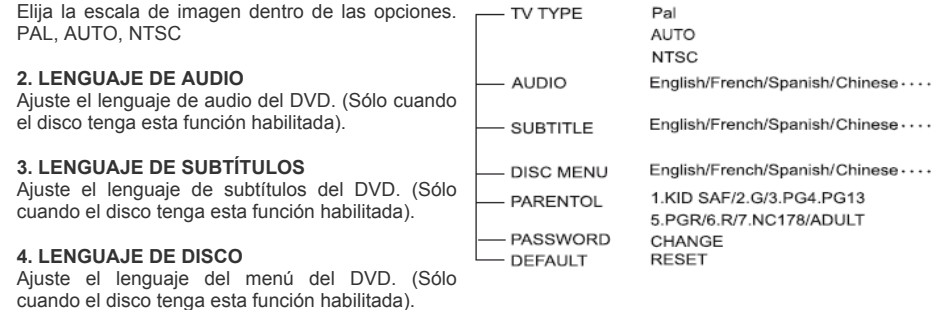

**5. CONTROL PARENTAL**. Usted puede ajustar los tipos de censura y bloquear los discos dependiendo de la censura. Por ejemplo, "PG13": escenas de violencia no aptas para niños. Seleccione " PG13" y presione ENTER. Los discos que estén por encima de esta censura no serán reproducidos. Sólo los que estén por debajo de esta.

**6. PASSWORD (CONTRASEÑA)** Presione ENTER después de introducir la contraseña para activarla o cerrar el cuadro. Usted también puede cambiar la contraseña por un número de 4 dígitos de su gusto. La contraseña original es 0000. Introduzca esta contraseña original cuando vaya a comenzar por vez primera o si llega a olvidar su clave. Se requiere el uso de la contraseña para activar esta función.

**7. DEFAULT (POR DEFECTO)** Restaura el equipo a la configuración inicial

**P-16**

## WWW.PREMIERMUNDO.COM

## *OOD PREMIER*

## *RESOLUCIÓN DE PROBLEMAS*

Esta lista es para su uso y referencia para resolver problemas sencillos. Si no es posible resolverlo de esta manera y el problema persiste, por favor contacte a personal técnico autorizado.

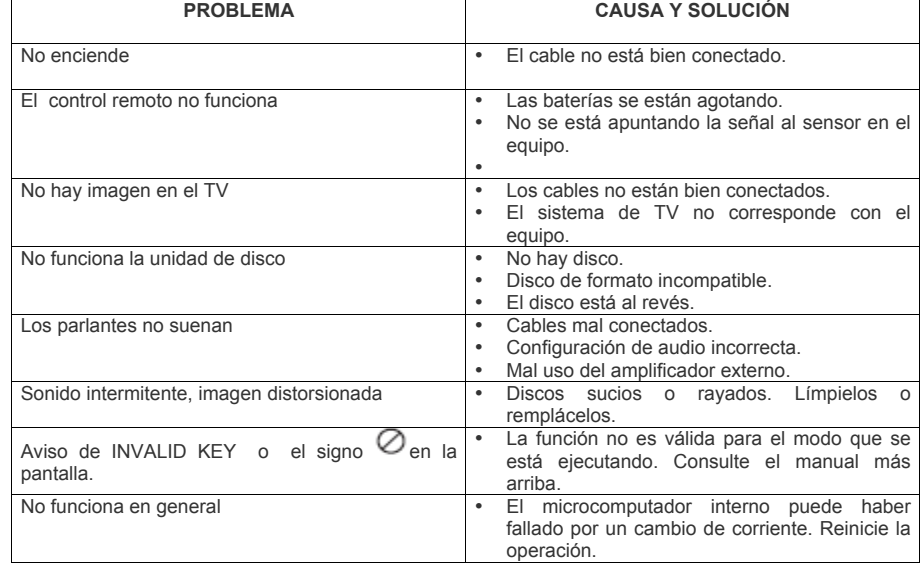

#### **NOTA**

El microcomputador interno puede verse afectado por un cambio de corriente brusco, y mostrar otras funciones o no responder en absoluto. En ese caso, apague la unidad y espere algunos segundos para comenzar de nuevo.

## *OO PREMIER*

WWW.PREMIERMUNDO.COM

## WWW.HREMIERMUNDO.COM

## **OO PREMIER**

## *DIAGRAMAS DE CIRCUITOS*

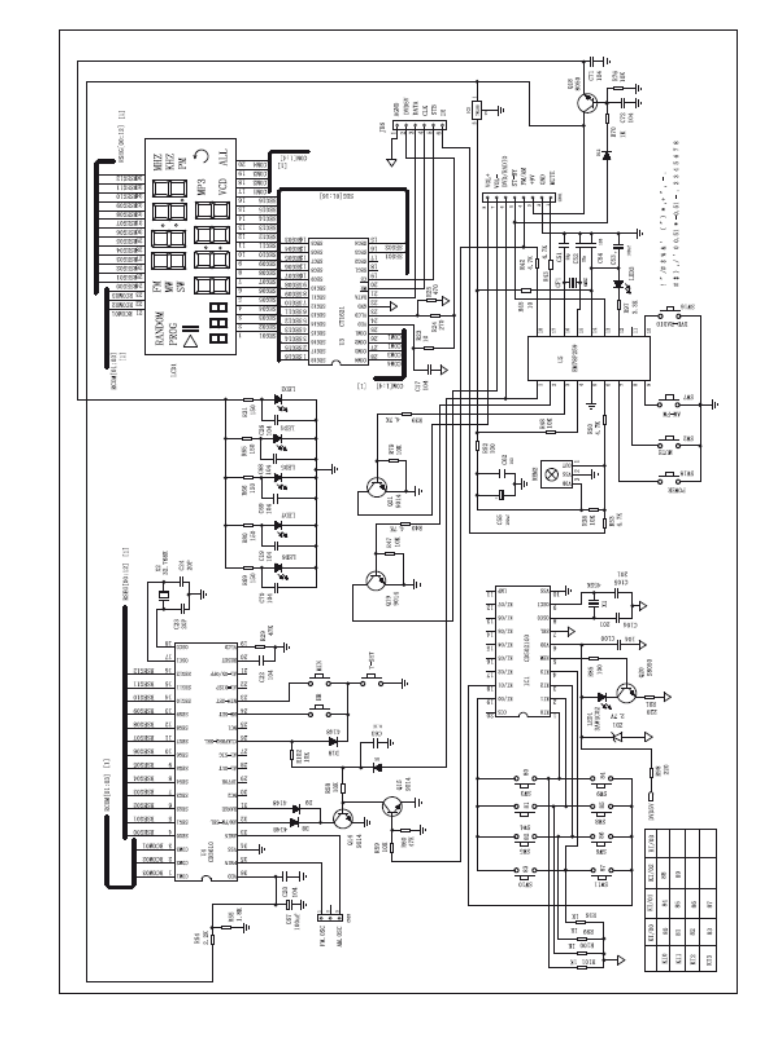

# *ESPECIFICACIONES*

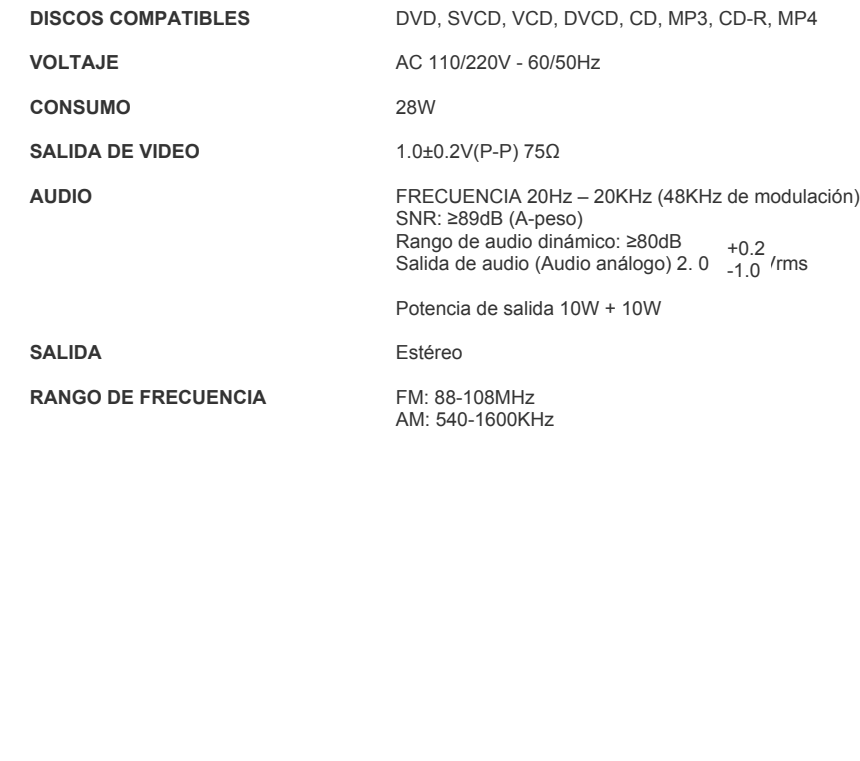

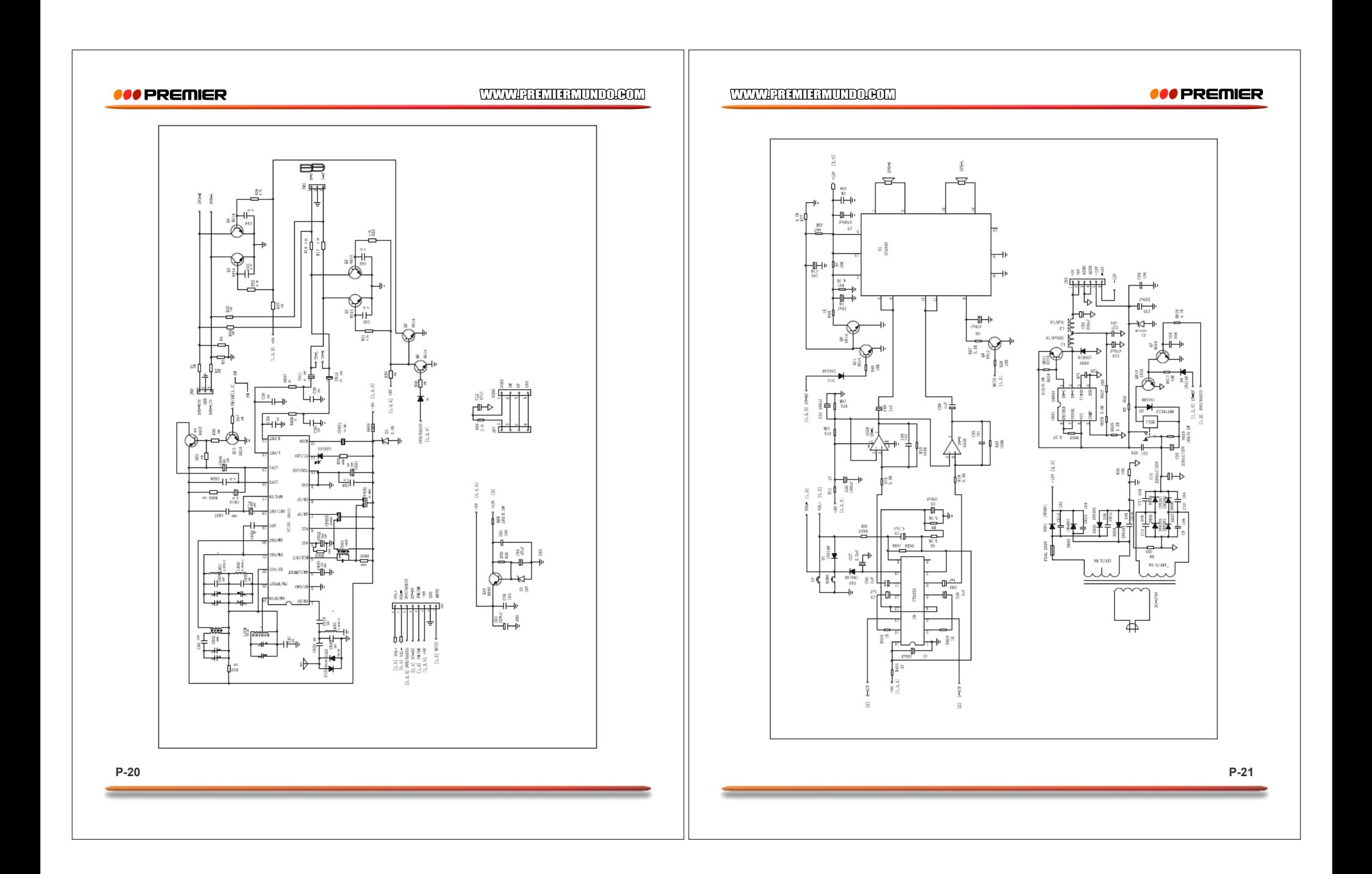